# **NMIS 8 Installation Guide**

- [Introduction](#page-0-0)
	- [Caveats](#page-0-1)
	- [Assumptions](#page-0-2)
- [The Installation Process](#page-0-3)
	- **•** [Linux Distribution](#page-0-4)
		- [Linux Security Settings: SELinux and Firewalling](#page-0-5)
		- **NMIS8** Installation
			- [Starting the Installer](#page-1-1)
			- [If the installer asks you about installing some Perl modules with CPAN...](#page-1-2)
- [Initial NMIS Test](#page-2-0)
	- [SNMPD, Net-SNMP and collecting stats of the NMIS server itself](#page-2-1)
		- [Debian/Ubuntu](#page-2-2)
		- [Auto Start SNMP Daemons](#page-3-0)
			- [CentOS/RedHat 6](#page-3-1)
			- [CentOS/RedHat 7](#page-3-2)
			- [Debian/Ubuntu](#page-3-3) [Run a Test Update](#page-3-4)
		- [Acces NMIS and Start using and configuring](#page-4-0)
- [Advanced Installer Use](#page-4-1)
	- [Access the source without installation](#page-4-2)
		- [Install in a non-standard location](#page-4-3)
		- [Only check and install dependencies](#page-4-4)
		- [Non-interactive, automatic installation/upgrade](#page-4-5)
		- [Installation Log](#page-4-6)
- **[Historical Manual Installation Instructions](#page-5-0)**

## <span id="page-0-0"></span>Introduction

This document describes how to install NMIS8 (Version 8.5.10G and newer) on GNU/Linux systems.

## <span id="page-0-1"></span>**Caveats**

NMIS8 has been widely deployed and tested on many Linux distros, with Red Hat/CentOS being the most popular among our customers. This document contains variations specific to several Linux distros, but not all of them have been tested equally heavily: Centos 6/7, Debian 8/9, Ubuntu LTS are our main platforms for in-house testing.

We do appreciate your feedback (and any modifications or changes) that you might submit to [support@opmantek.com](mailto:support@opmantek.com)!

## <span id="page-0-2"></span>Assumptions

The reader is assumed to have a working knowledge of UNIX or GNU/Linux systems and what Perl is. While NMIS is written in Perl, you do not need to be a "Perl hacker" to install this program and make it work. Some fundamental knowledge of how to compile software on UNIX systems would certainly be helpful, but is by no means required.

This document will use the <nmisdir> tag to refer to NMIS's installation directory (whose default is /usr/local/nmis8); the tag <version> stands for the full version of NMIS (at this time 8.6.7G).

## <span id="page-0-3"></span>The Installation Process

## <span id="page-0-4"></span>Linux Distribution

First, install your GNU/Linux distribution of choice. It is recommended to select a basic installation type with no extra stuff. That means no GNOME, KDE, "Server" packages, or anything else.

Depending on your choice of distribution, the "minimal" installation type may not be totally sufficient for NMIS: with CentOS/Redhat 7 for example, "minimal" does not include Perl and in this case you'll have to install the Perl core (using sudo yum install perl-core) before NMIS can be installed. (Versions 8.5.14G and newer will detect this situation and offer to install perl for you.)

#### <span id="page-0-5"></span>**Linux Security Settings: SELinux and Firewalling**

We recommend that you turn off SELinux. Permissive mode was tested and it worked well, just very nagging; the default mode is known to interfere with NMIS. Disabling SELinux is a lot easier than performing the extensive configuration that SELinux needs. To check if SELinux is disabled you can use the command getenforce. If SELinux is enabled in CentOS 6.8, an example of how to disable it is below:

1. Configure SELINUX=disabled in the /etc/selinux/config file:

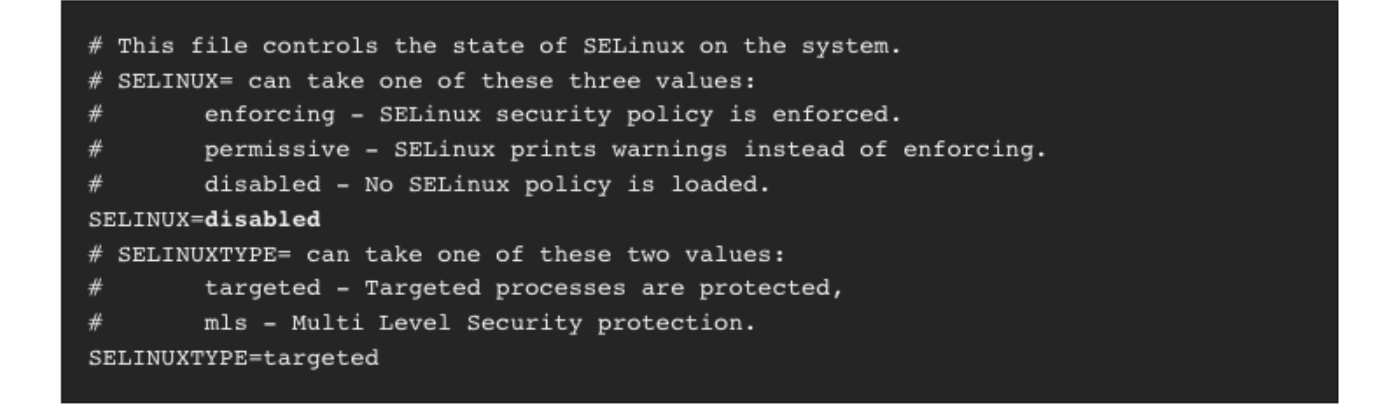

2. Reboot your system. After reboot, confirm that the getenforce command returns pisabled:

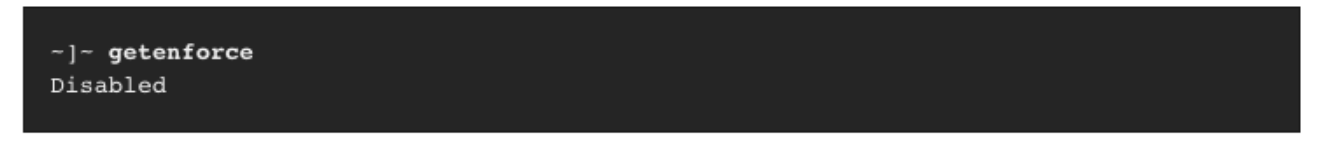

Similarly, if you have a firewall on your server (e.g. iptables / firewalld ) you need to make sure that it accepts incoming HTTP (possibly HTTPS) connections, and SNMP traps and Syslog connections/packets. This involves incoming connections to TCP ports 80 and 443, and UDP ports 161, 162, and 514.

## <span id="page-1-0"></span>NMIS8 Installation

As of February 2016, NMIS is distributed in a self-extracting download format that simplifies the installation process quite a bit. More information on installer options can be found HERE: [The Opmantek Installer](https://community.opmantek.com/display/opCommon/The+Opmantek+Installer)

You can download NMIS from the Opmantek website at [https://opmantek.com/network-tools-download/;](https://opmantek.com/network-tools-download/) the distribution file is called nmis<version>.run , and your browser will likely prompt you regarding what to do with this '.run' file; you should tell it to Save the file, ideally in /tmp.

## <span id="page-1-1"></span>**Starting the Installer**

Please note that the installer must be run with superuser privileges; if you're not the root user you'll have to use sudo or su to switch privileges.

Starting the new self-extracting installer is trivial: you simply tell your shell to run it, using one of two mechanisms:

- 1. The simplest way to achieve this is to type "sh ./nmis<version>.run"
- 2. You can also modify the permissions of the .run file to indicate that it is executable, then start it directly. To do so, you'd run "chmod u+x ./nmis<version>.run" followed by "./nmis<version>.run".

The installer will first run an archive integrity check, decompress the archive, then start the interactive phase of the installation.

The installer takes care of **all necessary operations** on the supported platforms: all pre-requisite software is installed and configured, an existing NMIS installation is upgraded in place and basic integration of NMIS with the operating system is performed on your behalf as well.

The installer does require Internet access for installing pre-requisites using apt-get, yum and CPAN (but we do have a few suggestions for dealing with a [system where Internet access is restricted\)](https://community.opmantek.com/display/opCommon/Virtual+Appliance+Maintenance%3A+Updating+Software).

As of 8.5.6G using the installer is the only supported method for installing or upgrading NMIS, because by now it is now suitably mature and robust, and because it's very very easy to miss crucial operations in a totally manual installation. Please see the Advanced Installer Use section at the bottom if you need more precise control over the installer.

The installer is interactive and will generally request your confirmation for any critical operations that it needs to perform; if you don't consent to it making some particular change it will likely show you a message about the consequences of not performing that operation and ask you to confirm that you've read that before continuing the installation.

And that's really all there is to it! When the installer finishes, NMIS should be fully installed and working.

#### <span id="page-1-2"></span>**If the installer asks you about installing some Perl modules with CPAN...**

...don't panic, this is more or less expected: not all Linux distributions provide readymade packages for all of NMIS' needs, thus certain modules require installation from [CPAN, the "comprehensive perl archive network"\)](http://www.cpan.org/modules/INSTALL.html).

There is one important aspect regarding the initial configuration of the CPAN tool. Depending on your versions of Perl and the CPAN tool, and whether SELinux is enabled or not, you may be asked about the "approach for installing modules" in a dialog similar to this example:

Warning: You do not have write permission for Perl library directories. To install modules, you need to configure a local Perl library directory or escalate your privileges. CPAN can help you by bootstrapping the local::lib module or by configuring itself to use 'sudo' (if available). You may also resolve this problem manually if you need to customize your setup. What approach do you want? (Choose 'local::lib', 'sudo' or 'manual')

It is essential that you choose sudo for this question, *not* the default  $local::lib.$ 

## <span id="page-2-0"></span>Initial NMIS Test

When the installer has completed its work you should be set to start using NMIS. As an initial check of NMIS you should likely try the command line tool nm is.pl and then the NMIS web GUI:

cd /usr/local/nmis8/ sudo ./bin/nmis.pl type=audit

This command will do a quick check of directory and file existence as well as ownership and permissions; if all is well it will not print anything whatsoever. Now, fire up your favourite Web browser and surf to your server. The primary url for NMIS is http://<yourhostname-or-ip>/nmis8/, and that page shows both a link to the NMIS dashboard and the online NMIS documentation.

Check the NMIS Dashboard. If the web server is running but you can't access the GUI check your firewall; some Linux distributions do ship with a firewall enabled by default (e.g. RedHat 7) so a quick sudo iptables  $-n -L$  is recommended to verify the firewall status.

After authenting you should see the dashboard in all its glory, likely overlapped by the "Basic Setup" helper panel if this is an NMIS installation from scratch.

If you can't access the NMIS web site check that there is no firewall keeping you from accessing your NMIS system (NMIS needs access to TCP port 80), that the apache web server on your NMIS server is running, and that there is no SELinux throwing a spanner in the works. You may need to check iptables -L on your NMIS server, as well as /etc/selinux/config and the exit code of selinuxenabled.

#### <span id="page-2-1"></span>SNMPD, Net-SNMP and collecting stats of the NMIS server itself

NMIS8 ships with one default node configured for collection, primarily to prove it is all working. This node is called localhost and NMIS will collect statistics from your NMIS server using SNMP - if an SNMP agent is available, or just Ping statistics if not.

However, the installer does not automatically configure this local Net-SNMP daemon; if you would like to collect the NMIS server's statistics follow the instructions below - otherwise you're done with the installation.

You will likely want to consult and use the example configuration for Net-SNMP's snmpd, which ships with NMIS in the file <nmisdir>/install/snmpd. conf.

Because the installer has installed Net-SNMP for you already, you only need to backup its default config and move in the NMIS example one. You should very much modify this config to secure the SNMP read access according to your organisation's security policy!

```
cd /usr/local/nmis8
```
- mv /etc/snmp/snmpd.conf /etc/snmp/snmpd.conf.orig
- mv /etc/snmp/snmptrapd.conf /etc/snmp/snmptrapd.conf.orig
- cp install/snmpd.conf /etc/snmp/snmpd.conf
- cp install/snmptrapd.conf /etc/snmp
- cp install/snmptrapd.options /etc/sysconfig/snmptrapd # for CentOS/Red Hat only

### <span id="page-2-2"></span>**Debian/Ubuntu**

The last command in the list above will fail as there is no /etc/sysconfig directory on this platform. Instead the snmptrap service is started by the snmpd service, and is enabled by updating the file /etc/default/snmpd with the following line:

## <span id="page-3-0"></span>Auto Start SNMP Daemons

Ensure that you tell your system to start snmpd and snmptrapd automatically on boot.

#### <span id="page-3-1"></span>**CentOS/RedHat 6**

```
# as root
/sbin/chkconfig snmpd on
/sbin/chkconfig snmptrapd on
```
## <span id="page-3-2"></span>**CentOS/RedHat 7**

```
# as root
systemctl enable snmpd.service
systemctl enable snmptrapd.service
```
### <span id="page-3-3"></span>**Debian/Ubuntu**

```
# as root
update-rc.d snmpd defaults
update-rc.d snmptrapd defaults
service snmpd start 
service snmptrapd start
```
### <span id="page-3-4"></span>**Run a Test Update**

Once your local snmpd is running, you should run a test update operation:

```
sudo /usr/local/nmis8/bin/nmis.pl type=update node=localhost info=true
```
The output will look similar to this example:

```
Copyright (C) Opmantek Limited (www.opmantek.com)
This program comes with ABSOLUTELY NO WARRANTY;
This is free software licensed under GNU GPL, and you are welcome to
redistribute it under certain conditions; see www.opmantek.com or email
contact@opmantek.com
NMIS version 8.5.6G
14:42:47 runPing, INFO (localhost) PING min/avg/max = /0.01/ ms loss=0%
14:42:47 runPing, Finished with exit=1, nodedown=false
14:42:47 getNodeInfo, Starting
14:42:47 getNodeInfo, sysObjectId=1.3.6.1.4.1.8072.3.2.10, sysObjectName=_linux
...
14:42:47 Number of Data Points: 17, Sum of Bytes: 136, RRDs updated: 1, Nodes with Updates: 1
14:42:47 End of nmis-Config-update-localhost Processed 1 nodes ran for 1 seconds.
```
As the installer has already installed the default NMIS cron schedule NMIS will poll and collect all known nodes every 5 minutes. You can now either run a test collect or sit back and wait for NMIS to do the next one automatically:

sudo /usr/local/nmis8/bin/nmis.pl type=collect info=true

After that collect operation has concluded you should see the newest data for your NMIS server on the NMIS dashboard.

## <span id="page-4-0"></span>Acces NMIS and Start using and configuring

[NMIS8 - A Quick Getting Started Guide](https://community.opmantek.com/display/NMIS/NMIS8+-+A+Quick+Getting+Started+Guide)

## <span id="page-4-1"></span>Advanced Installer Use

#### <span id="page-4-2"></span>Access the source without installation

If you want to read the installer source, or access the distributed files without actual installation, then simply pass the arguments --keep --noexec to the run file invocation, e.g.

sh ./nmis8.5.12G.run --keep --noexec

This tells the self-extracting installer to just unpack the archive (into the directory nmis<version>) and to not start the interactive installer component.

### <span id="page-4-3"></span>Install in a non-standard location

If you want the installer to install NMIS into a non-standard directory, change to invocation to include site=<somepath> (after a **mandatory** - separator), e.g.

sh ./nmis8.5.12G.run -- site=/opt/nmis

O)

For more information regarding installing NMIS in a non default location please review [NMIS8 - Installing NMIS in a Non Standard Location](https://community.opmantek.com/display/NMIS/NMIS8+-+Installing+NMIS+in+a+Non+Standard+Location)

## <span id="page-4-4"></span>Only check and install dependencies

If you don't want to perform the actual installation but only perform the software dependency resolution and check and install any prerequisites, use listd eps=true (after a -- separator), e.g.

```
sh ./nmis8.6.7G.run -- listdeps=true
```
### <span id="page-4-5"></span>Non-interactive, automatic installation/upgrade

If your NMIS was downloaded after 2016-07-11, then the installer also offers a non-interactive automatic mode, where all the normal questions are automatically answered with the default choice.

To use this mode, simply pass in  $-y$  (somewhere after the mandatory  $-$  separator), e.g.

```
sh ./nmis8.5.12G.run -- -y
# recommended for safety: wrapped in screen with output logging on
screen -L sh ./nmis8.5.12G.run -- -y
```
<span id="page-4-6"></span>Please note that in non-interactive mode, all optional automatic model and database location migration operations are attempted. In this mode there is a higher likelihood to miss error indications raised by certain operations (as not absolutely all screen output can be dumped into the installer log), and we recommend therefore that you capture the full installer outputs for scrutiny (using a tool like script or screen, like in the example above).

## Installation Log

The installer creates a log of all the operations that it performs, which is saved in the main NMIS installation directory as install.log. Subsequent NMIS upgrades add extra information to that log file, but the installer always starts its work with an initial log message that indicates when an installation/upgrade was performed. It is safe to delete the installer log file if you don't want to keep old installation and upgrade info.

## <span id="page-5-0"></span>Historical Manual Installation Instructions

The old manual installation instructions are available for your perusal [on this page.](https://community.opmantek.com/pages/viewpage.action?pageId=753704) Please note that these old instructions are no longer updated and will definitely diverge more or less from current best practice! (which is to let the installer handle the installation intricacies on your behalf).